## Digitale Signatur

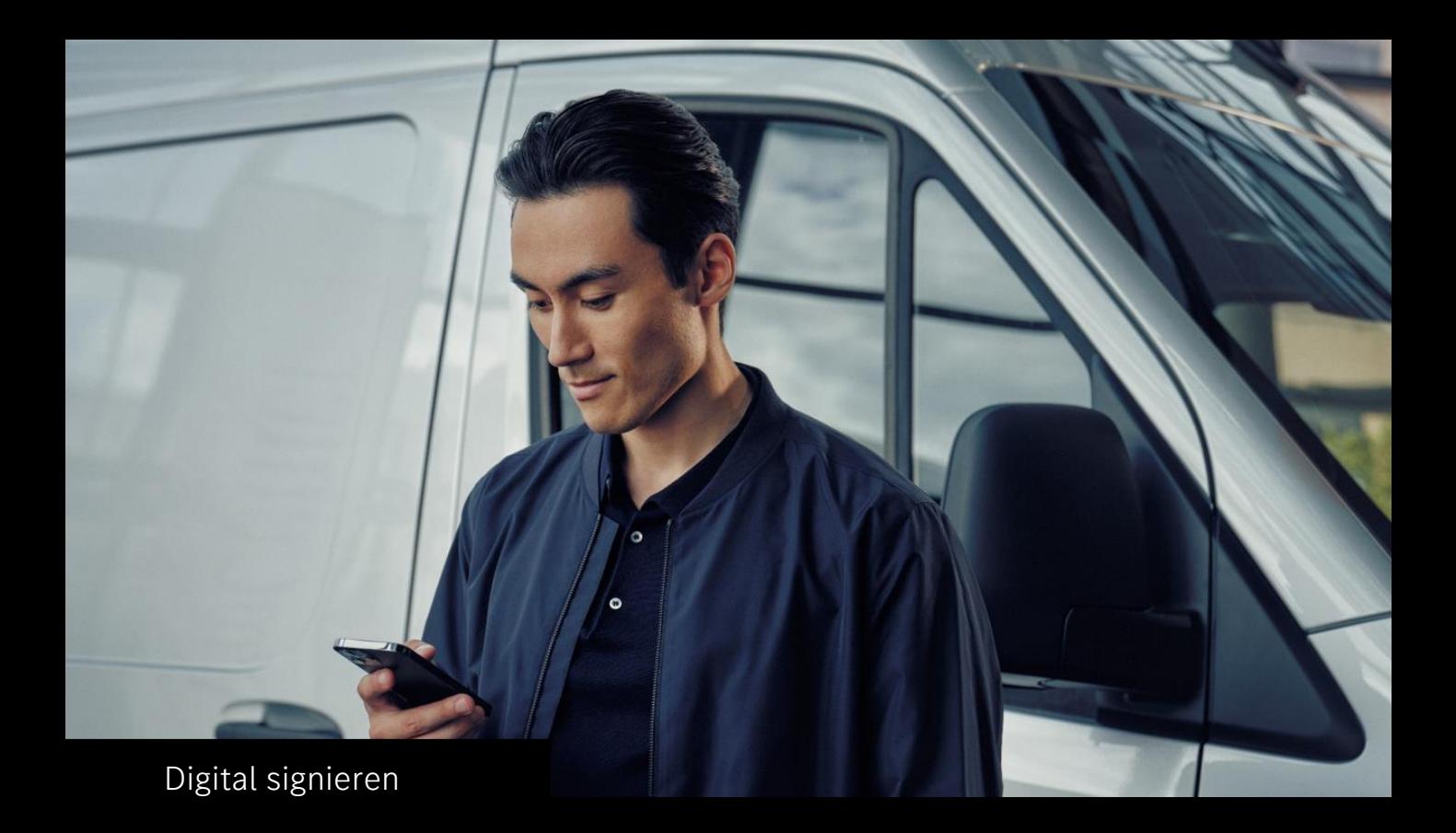

Die digitale Signatur hat den Vorteil, dass ...

- Sie mobil unterzeichnen können
- Sie alle Unterlagen bequem per E-Mail erhalten
- Ihr Antrag dann direkt bei der Bank eingereicht ist
- Sie Papier sparen und damit einen Beitrag zur Nachhaltigkeit leisten

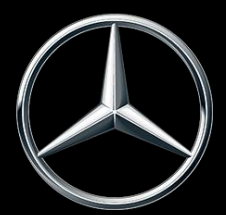

Mercedes-Benz Bank

## Digital signieren

1. Sie erhalten eine E-Mail, die alle wichtigen Informationen enthält

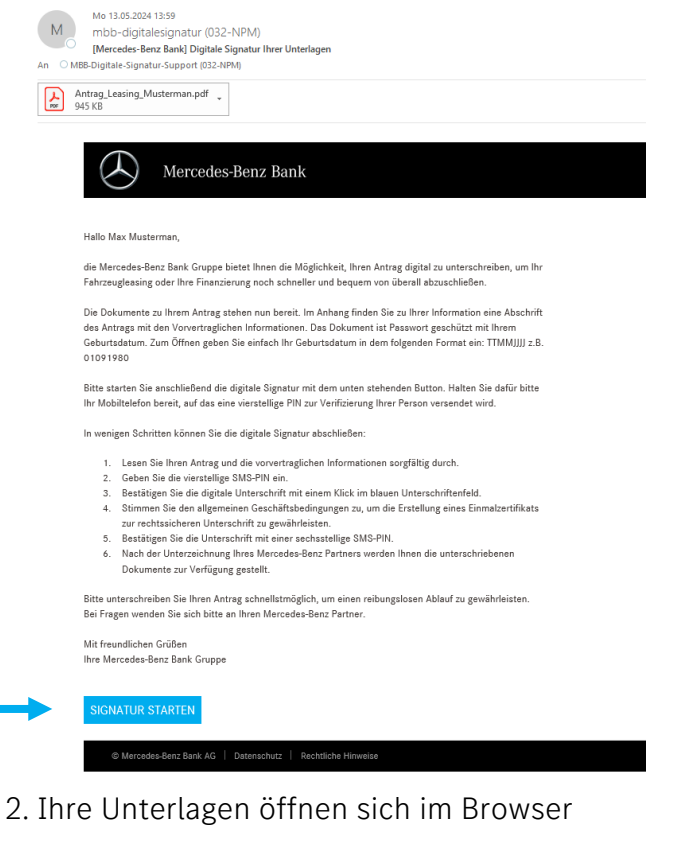

Sie sind geschützt durch eine Sicherheitsabfrage.

- alle Unterlagen für die Finanzierung Ihres Mercedes-Benz-Fahrzeugs
- sowie eine Schritt-für-Schritt-Anleitung, wie Sie digital unterschreiben.

Klicken Sie auf "Signatur starten".

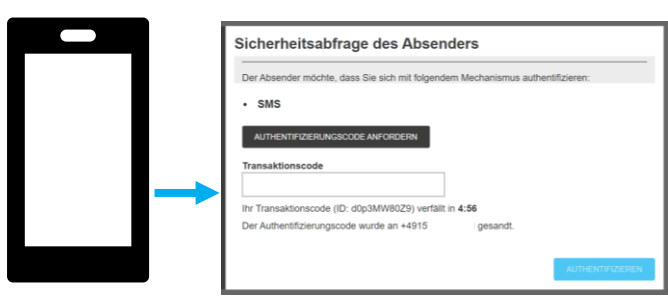

Ihre Unterlagen sind nun geöffnet.

Klicken Sie auf "Authentifizierungscode anfordern". Sie erhalten per SMS einen PIN (4 Ziffern).

Geben Sie den PIN ein.

Klicken Sie auf "Authentifizieren".

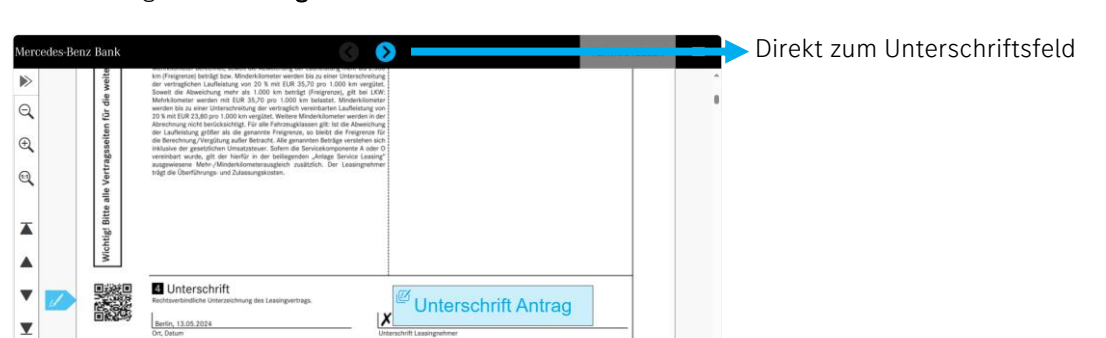

## Digital signieren

## 3. Sie unterschreiben per Klick

Klicken Sie in ein Unterschriftsfeld. Sie sehen nochmals, was Sie unterzeichnen werden.  $\alpha$  $^{\circ}$  $\mathbf{Q}$ Bestätigung der Unterschriften .<br>Bitte bestätigen Sie alle Signaturfelder die Sie auf einmal u Ā Klicken Sie III Unterschrift Antrag \*  $\blacktriangle$ Ill Unterschrift SEPA-Mandat \* ▼ ANZEIGE Unterschrift "weiter".  $\overline{\mathbf{v}}$ Unterschrift Antrag hriftanfald ist arfordarlich  $\overline{\mathbf{y}}$ DBERSPRINGEN ABBRECHEN WEIT Ausstellung eines Einmalzertifikats ler) und to (LRA) em zur swawn reggeratorger<br>Insme, Vornamen) : DFS EU<br>1243244234 Umsatzsteuerider Zur Sicherheit wird festgehalten, mit welchem mobilen ANNEX B - Angaben zum Antragsteller Endgerät die Unterschrift erfolgt (Einmalzertifikat) - Um das Antragsformular mit einer el-<br>die untenstehenden Kästchen ankrei per Klick auf "Akzeptieren".\* INHABER<br>In LISTE F - EINSEITIG OBERSPRINGEN ABBRECHEN Sie erhalten eine zweite SMS. Einmalzertifikat Einmalpasswort Geben Sie den PIN (6 Ziffern) ein. Ihr Transaktionscode (ID: bHbxHcBf2X) verfällt in 4:50 Klicken Sie auf "Stapel unterzeichnen" und zum Abschluss auf "Fertigstellen". ÜBERSPRINGEN ABBRECHEN Dokument ist unterschrieben Dokumentenmappe herunterladen Danke, dass Sie mit eSignAnyWhere unterschrieben haben!

Ihr Antrag ist sofort eingereicht, nachdem alle Unterzeichnenden unterschrieben haben. Sie erhalten die unterschriebenen Unterlagen per E-Mail.

**SCHLIESSEN** 

Wir wünschen Ihnen viel Freude mit Ihrem Mercedes-Benz Fahrzeug! Ihre Mercedes-Benz Bank Gruppe

 $\downarrow$  Dokument